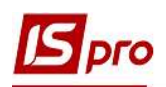

## Формування Довідки про доходи для субсидії студентам

Формування Довідки про доходи для субсидії студентам проводиться в підсистемі Управління студентами в модулі Картотека студентів.

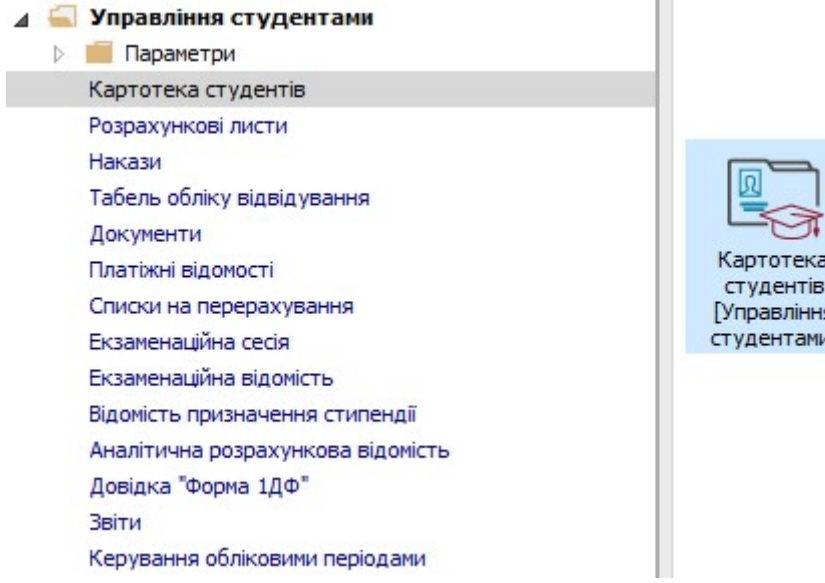

1 У реєстрі Картотеки студентів увійти до картки студента для формування довідки, клавішею Enter.

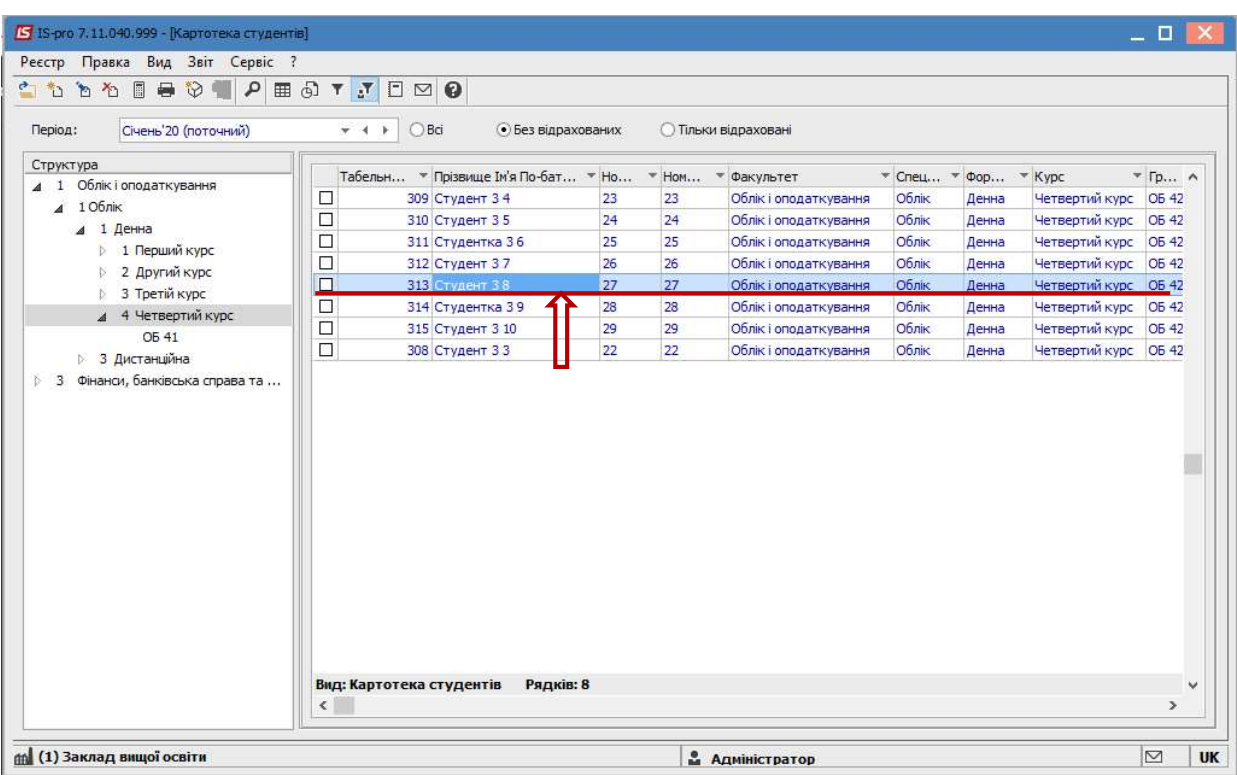

2 Формування довідки виконується по пункту меню Реєстр / Друк документу або комбінацією клавіш Ctrl + F9.

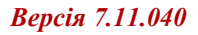

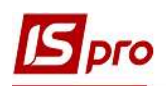

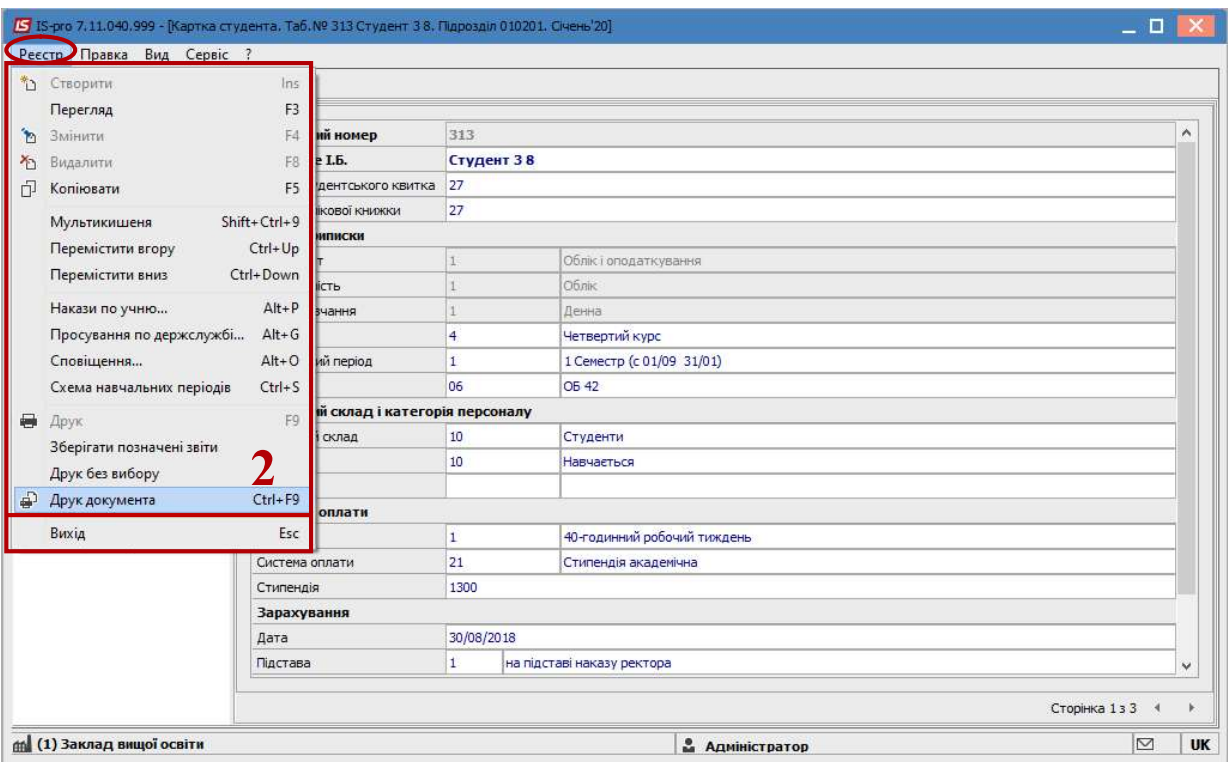

3 Якщо звіт Довідка про доходи для субсидії відсутній у переліку користувацького меню, то у вікні Вибір вихідної форми потрібно встановити курсор у Меню звітів та налаштувати звіт.

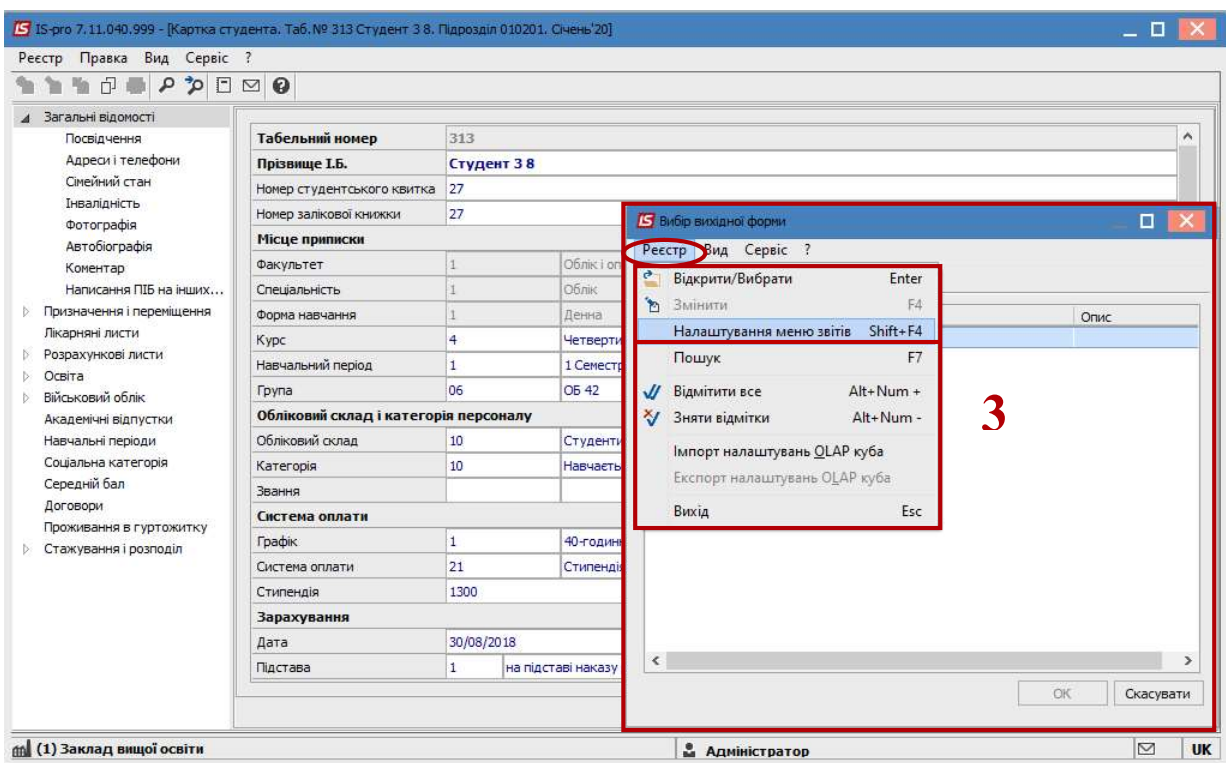

4 У лівій частині вікна курсором виділити необхідний звіт, у нашому випадку звіт 587 Довідки про прибутки для субсидії (2015).

5 По пункту меню Реєстр/Копіювати або по клавіші F5 скопіювати звіт в праву частину вікна.

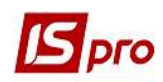

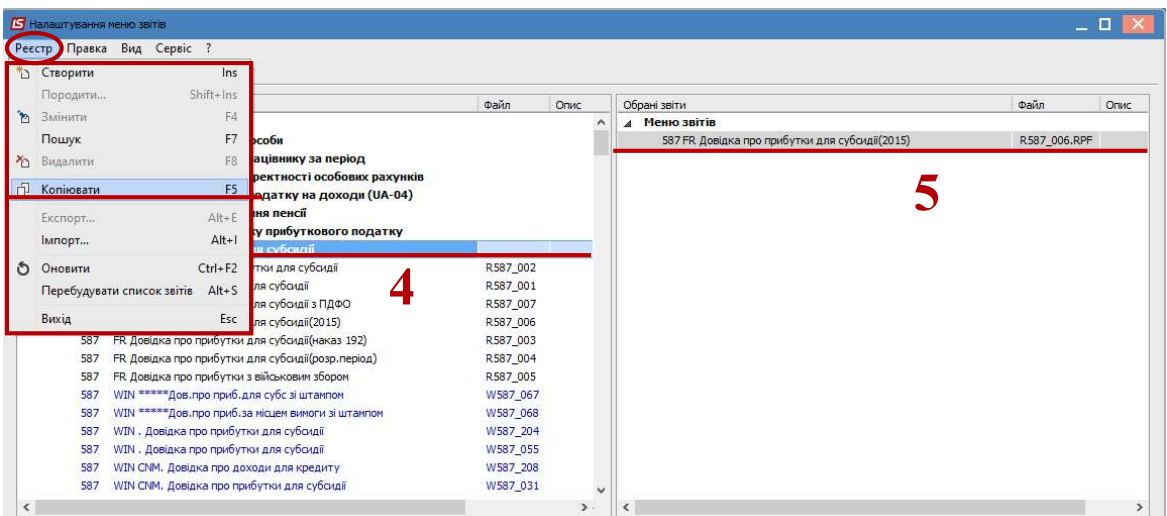

6 Закрити вікно Налаштування меню звітів. У Меню звітів появиться обраний звіт.

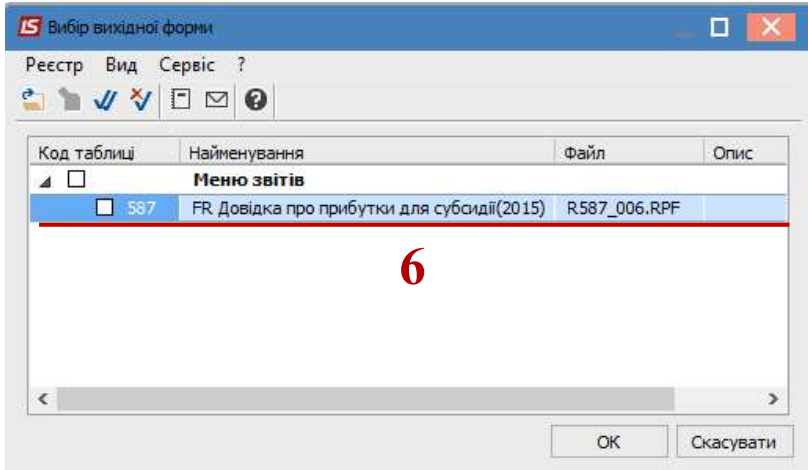

7 По клавіші Enter відправити звіт на формування.

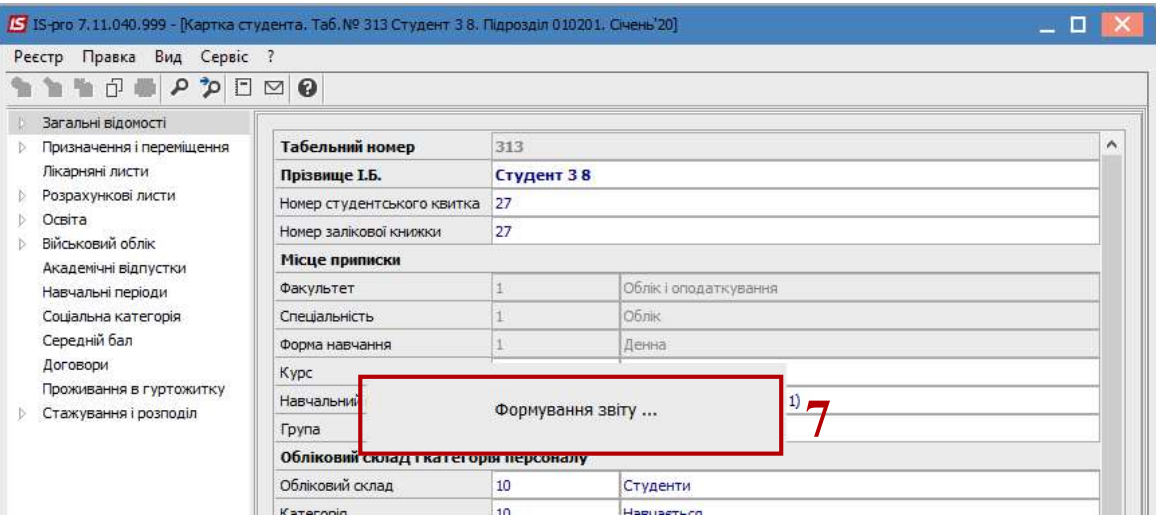

8 У вікні Довідка про доходи для субсидії (наказ 192) визначити необхідні параметри друку звіту:

8.1 задати період надання інформації про доходи - вибрати місяць закінчення періоду формування довідки;

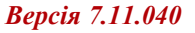

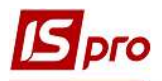

8.2 задати Кількість місяців, за які формується дана довідка;

8.3 відмітити позначкою Ø у переліку видів виплат, які будуть входити в дохід для формування довідки, відмітивши відповідні види на закладках: Зарплата, Інші нарахування, Неоподатковані ВО;

8.4 відмітити спосіб подання інформації: за Обліковий або Розрахунковий період;

8.5 дані про установу і керівництво підтягуються автоматично;

8.6 натиснути кнопку ОК.

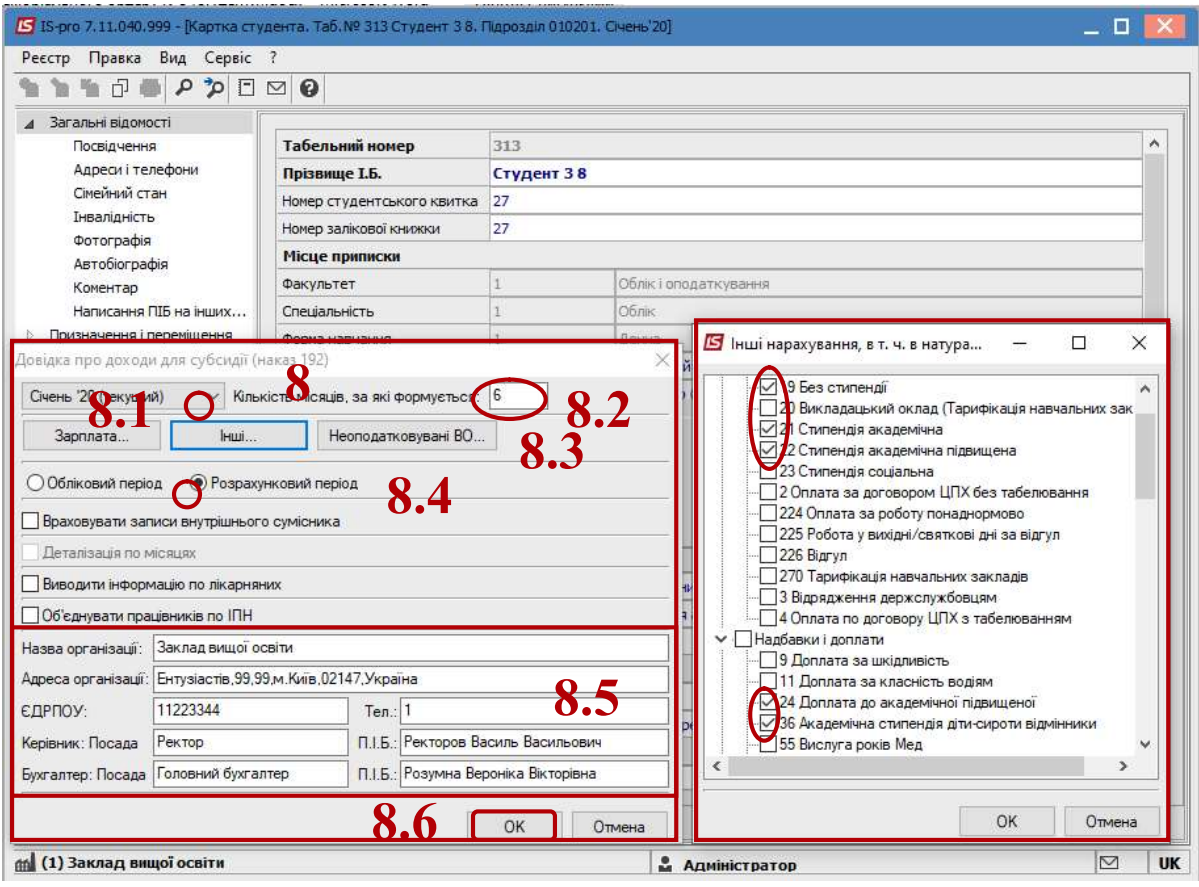

## 9 Звіт сформований.

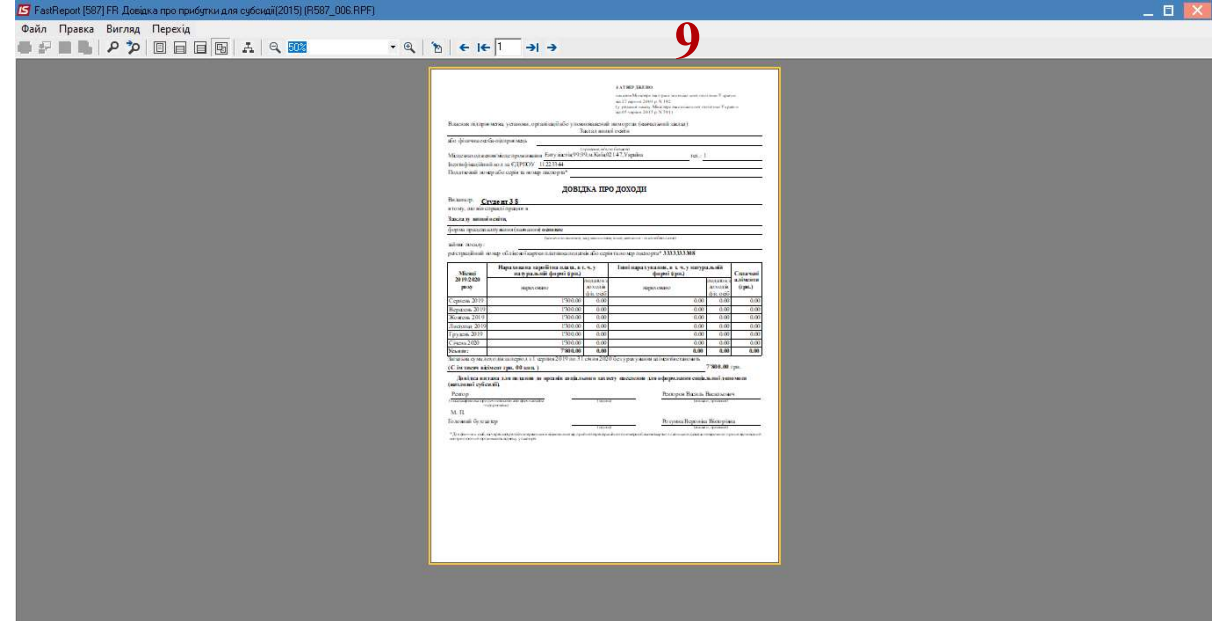